## **Save As Image dialog**

The **Save As Image** dialog allows you to save one or multiple diagrams of your model as images. Also, you can save only the selected symbols instead of an entire diagram, and choose the desired image format.

## To open the **Save As Image** dialog

From the **File** menu, select **Save as Image**.

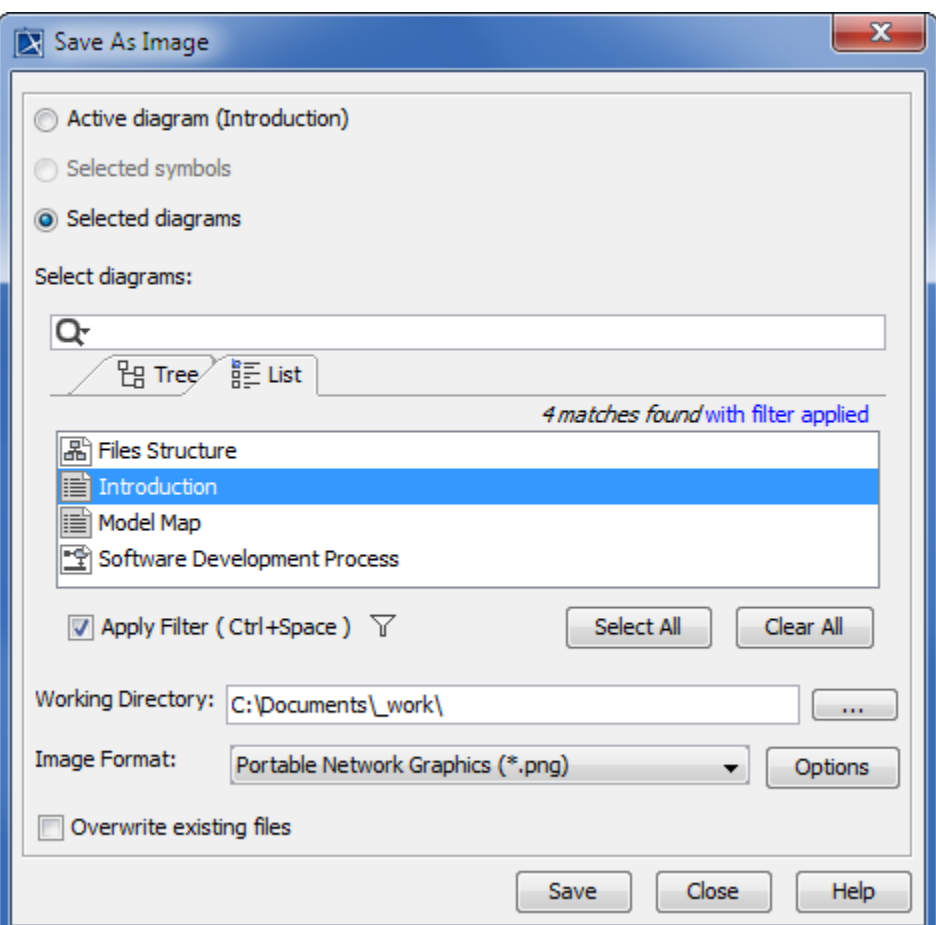

The view of the Save As Image dialog when the Selected diagrams option button is selected.

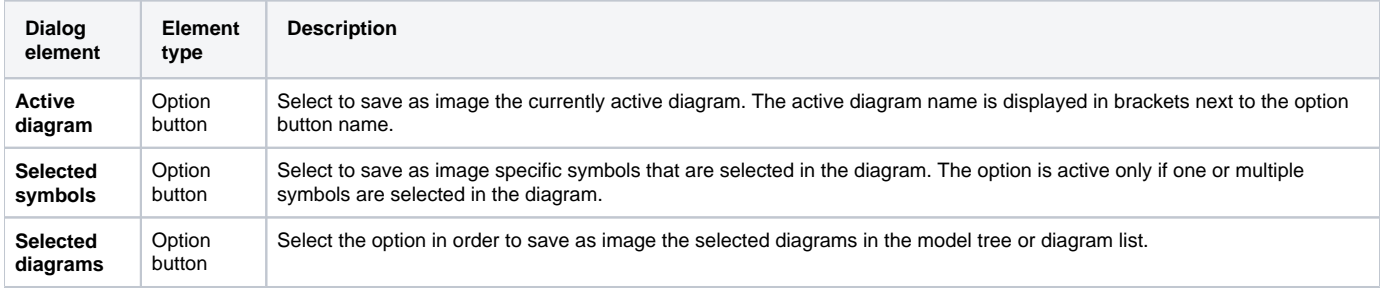

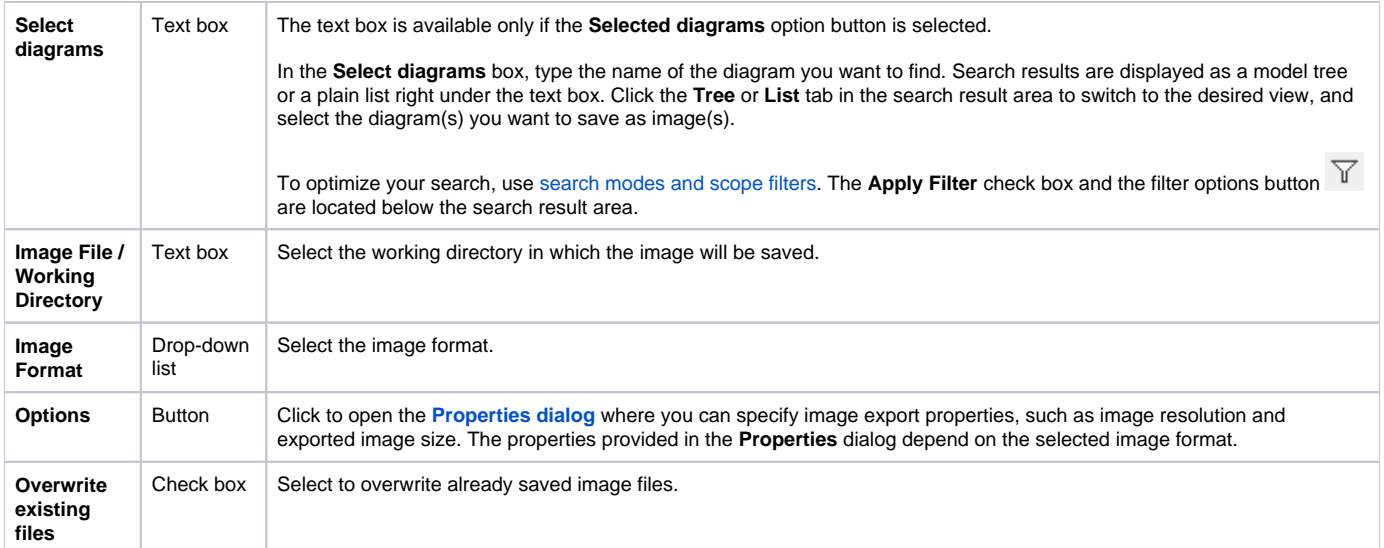

## **Rrelated pages**

- [Saving as image](https://docs.nomagic.com/display/MD190SP3/Saving+as+image)
- [Properties dialog](https://docs.nomagic.com/display/MD190SP3/Properties+dialog)